#### **Supply Chain Management**

#### **Using Amazon Business Hub Locker as a Ship-To Address in BearBUY**

For more information and training resources, please see the [BearBUY website.](https://supplychain.berkeley.edu/bearbuy-1)

**ATTENTION: Due to safeguards, Amazon Business will automatically cancel your order if your requisition is not approved in BearBUY within 7 days from the time you add the items to your Amazon Business cart.**

**IMPORTANT!** You CANNOT select an Amazon Business hub locker at the MLK Student Union as a Ship-To Address for any other Supplier in BearBUY. This is to be used for AMAZON BUSINESS orders ONLY.

**Please Note: Amazon Business Hub lockers will only hold packages for a limited time.** Per Amazon's policy, "You have 3 calendar days to pick up your package from a locker and 7 calendar days to pick up your package from a counter. If you're not able to pick up your package within this time frame, we'll automatically return it for you and send you a refund."

After adding items to your cart in the Amazon Business punch-out catalog and redirecting it back into BearBUY, click the **View Cart Details** button on your cart. Then, click on the **edit icon** next to Shipping.

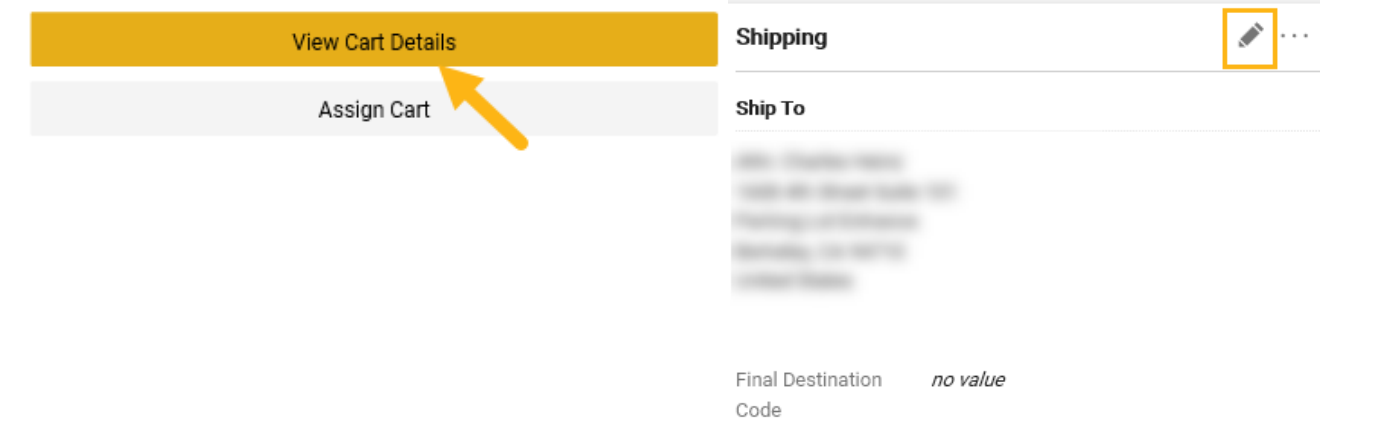

Enter **AMZST02495** in the search field and click on the **Amazon Hub Locker @ MLK Student Union** option when it appears.

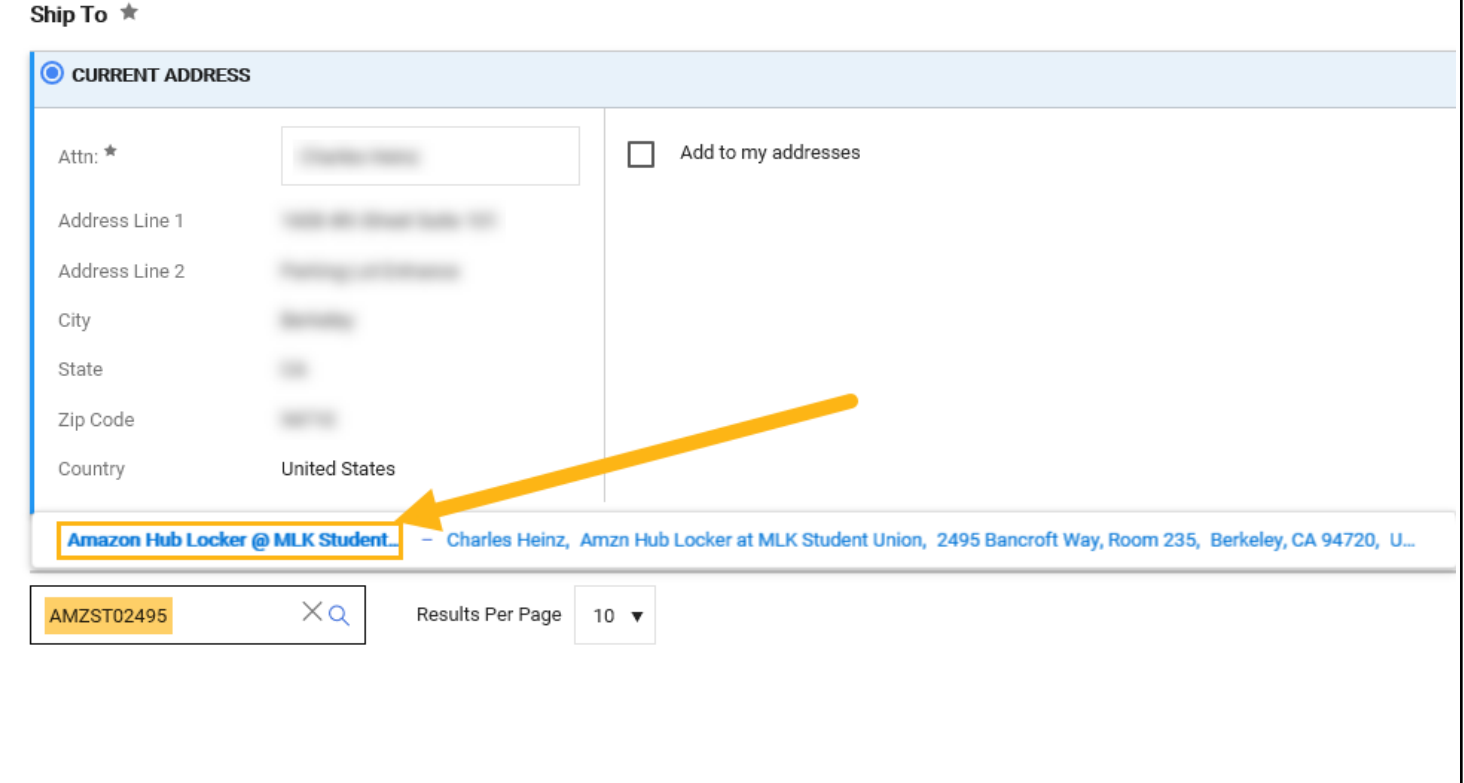

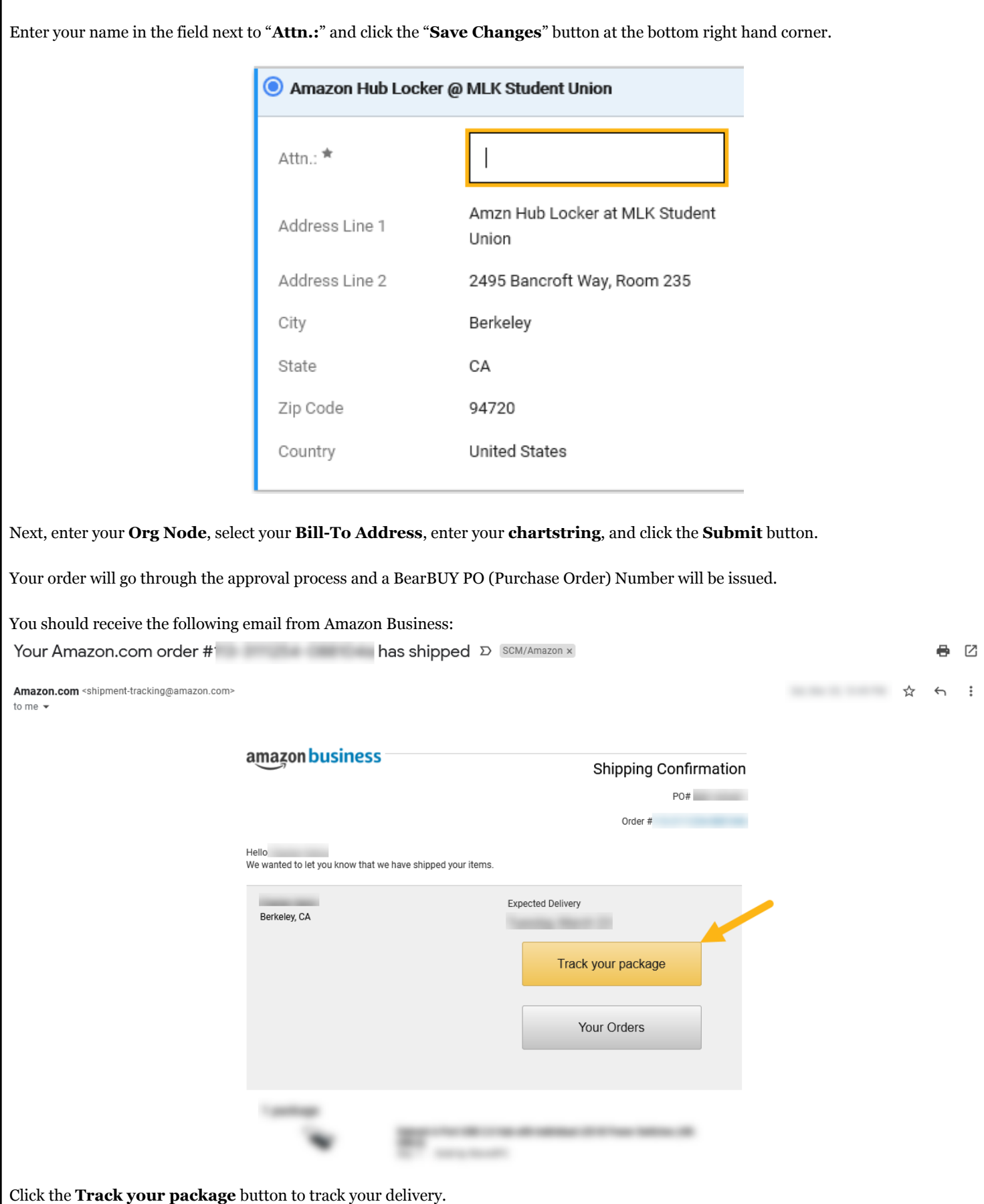

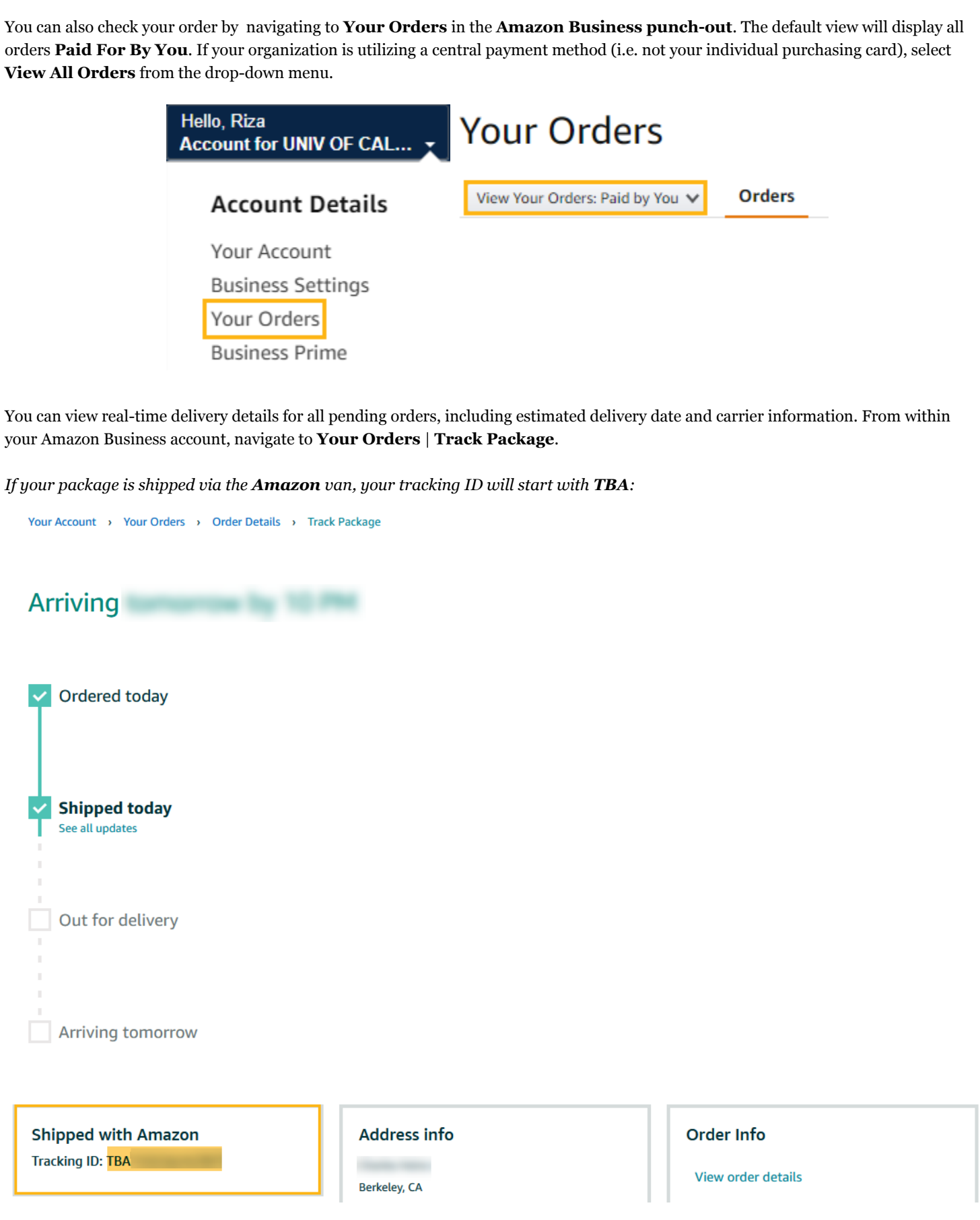

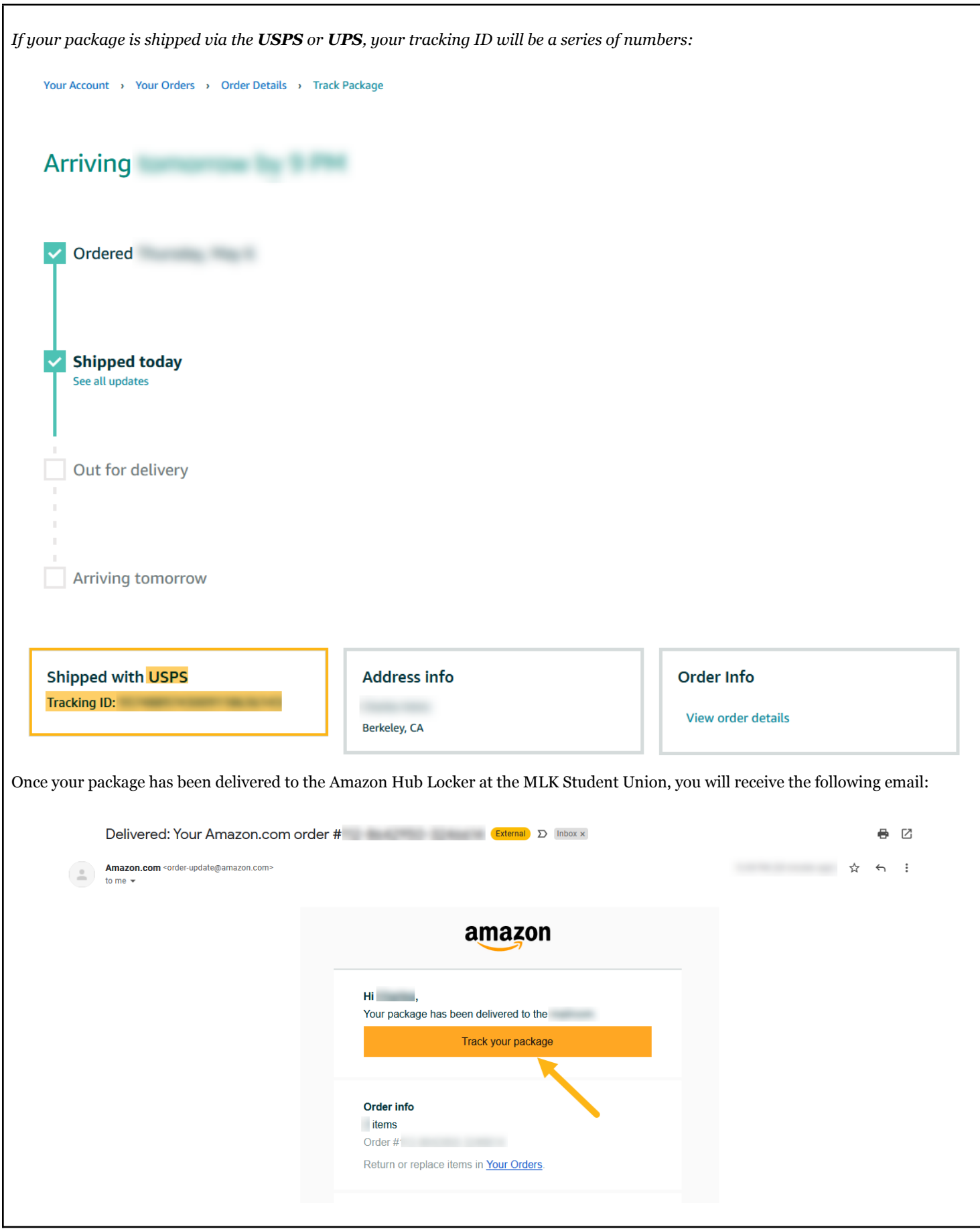

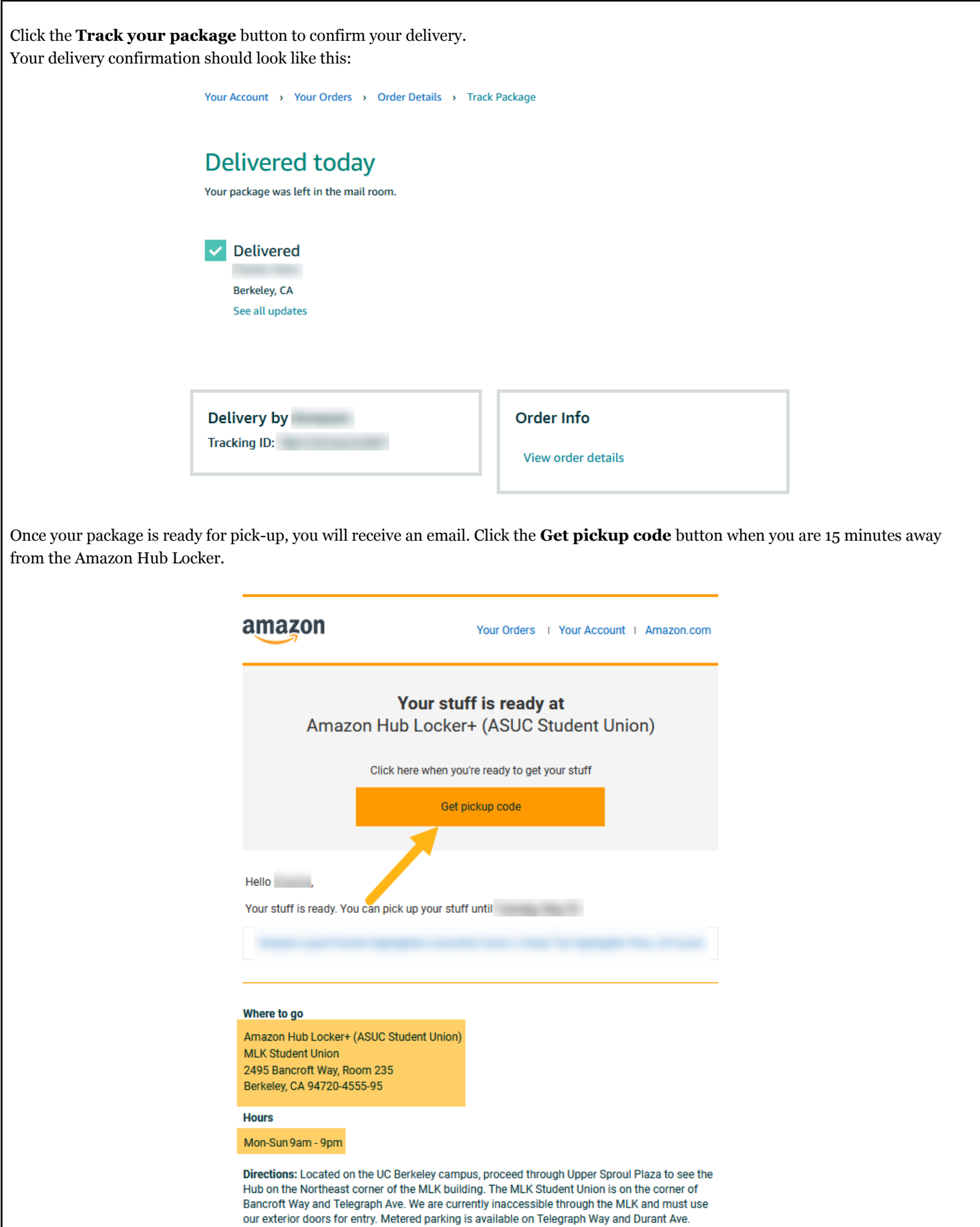

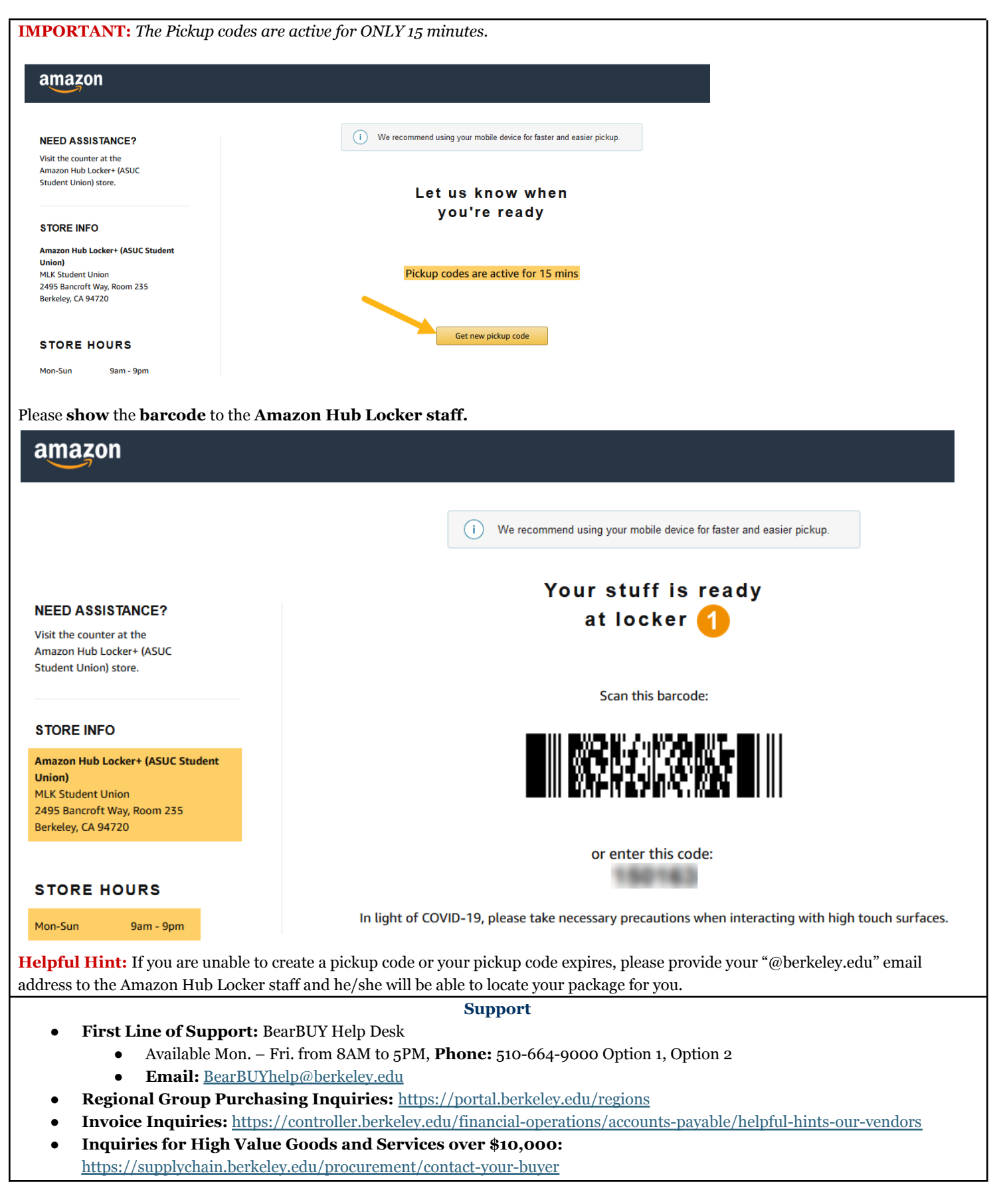